## **Thema: RSS Feeds**

Am Anfang unserer Unterrichtseinheit haben wir über Web 2.0 Konzepte gesprochen. Eines dieser Konzepte nennt sich [RSS \(Abkürzung für Really Simple Syndication, zu deutsch etwa](http://appelt.info/pills/external4.htm) ["wirklich einfache Verbreitung"\).](http://appelt.info/pills/external4.htm)

Deine Aufgabe soll nun sein (mindestens) ein RSS-Abo auf Deinem Blog einzurichten, nämlich meinen Blog RSS:

1.) Geht auf meinen Blog und wählt das RSS

Symbol im Browser aus (siehe Screenshot)

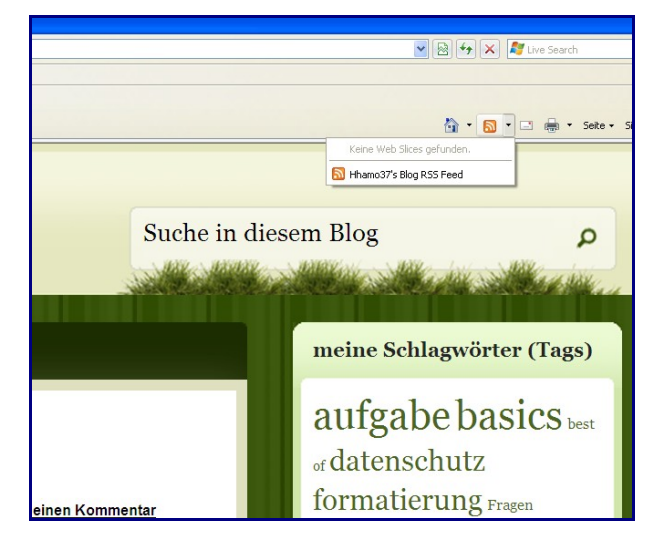

2.) Es erscheint ein neues Fenster, in dem die URL des Feeds in die Zwischenablage kopiert werden soll (siehe roter Kasten auf dem Screenshot)

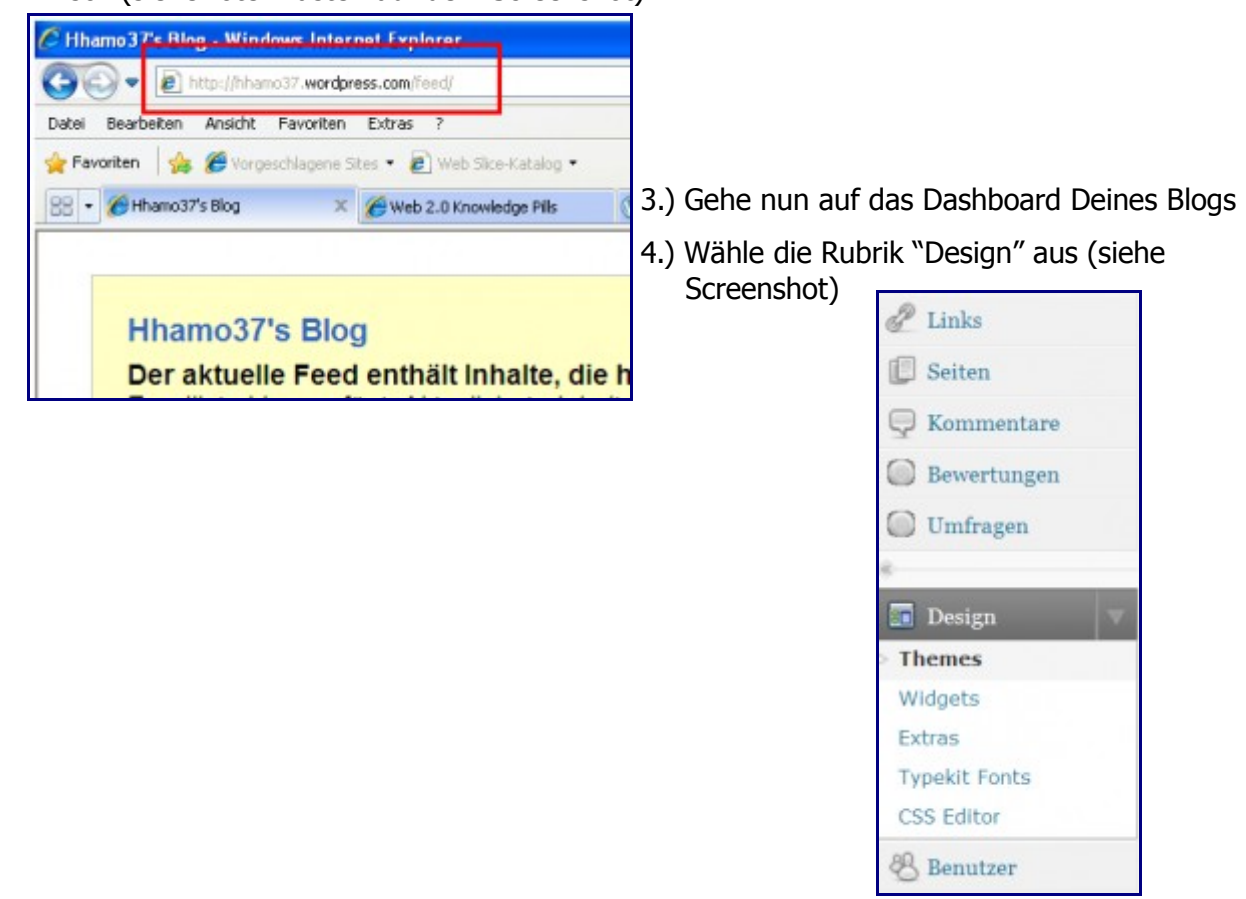

## 5.) Öffne die Rubrik ["Widgets"](http://de.wikipedia.org/wiki/Widget) (siehe Screenshot)

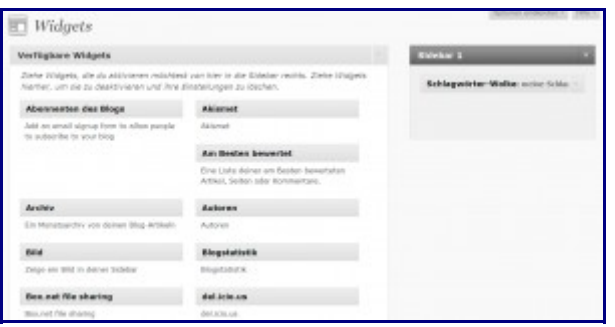

6.) Die einzelnen Widgets lassen sich per [Drag and Drop](http://de.wikipedia.org/wiki/Drag_and_Drop) (nehmen und ablegen) in die Seitenleiste ziehen. Ziehe das Widget "RSS-Feed" in die Seitenleiste.

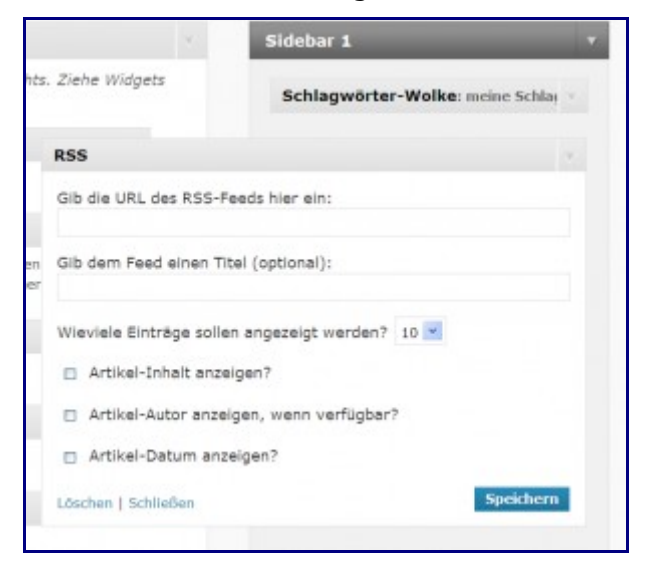

- 7. Gebe nun die URL meines RSS-Feeds über die Zwischenablage (Str+V oder rechte Maustaste) ein und gebt dem Feed einen Titel, z.B. "Aufgaben-Blog"
- 8. Wähle "Speichern" aus und schau Dir Deinen Blog an. Auf der rechten Seite sollte nun eine Auflistung meiner letzten Artikel stehen.
- 9. Bei Interesse kannst Du meinen Artikel "RSS Feed" lesen und weitere RSS Feeds einrichten.